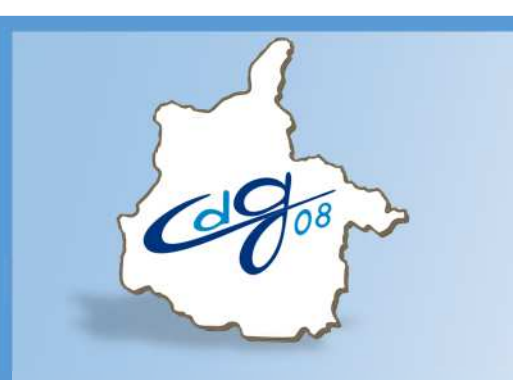

Centre de Gestion de la Fonction Publique Territoriale des Ardennes

## **Comment créer un agent dans AGIRHE**

1 Question : n'hésitez pas à appeler l'assistant informatique du CDG

03.24.33.88.00

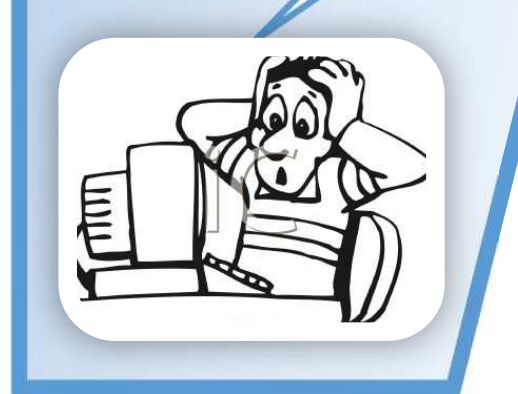

1 boulevard Louis ARAGON 08000 Charleville-Mézières : 03.24.33.88.00

## **Connectez-vous sur l'application AGIRHE :**

## **https://www.agirhe-cdg.fr/agirhe2/login.aspx?dep=08**

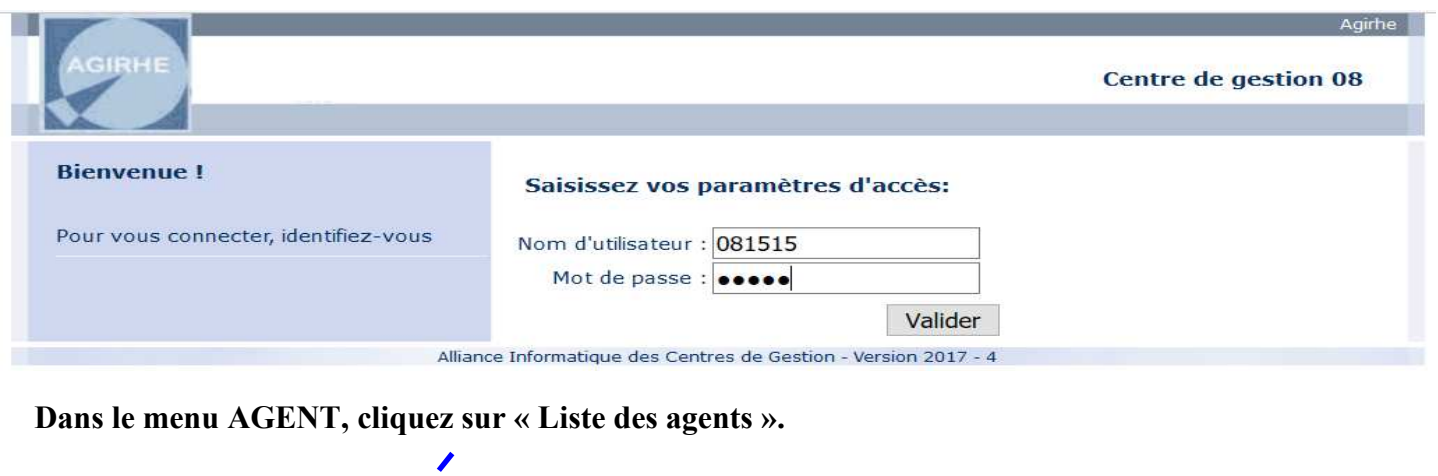

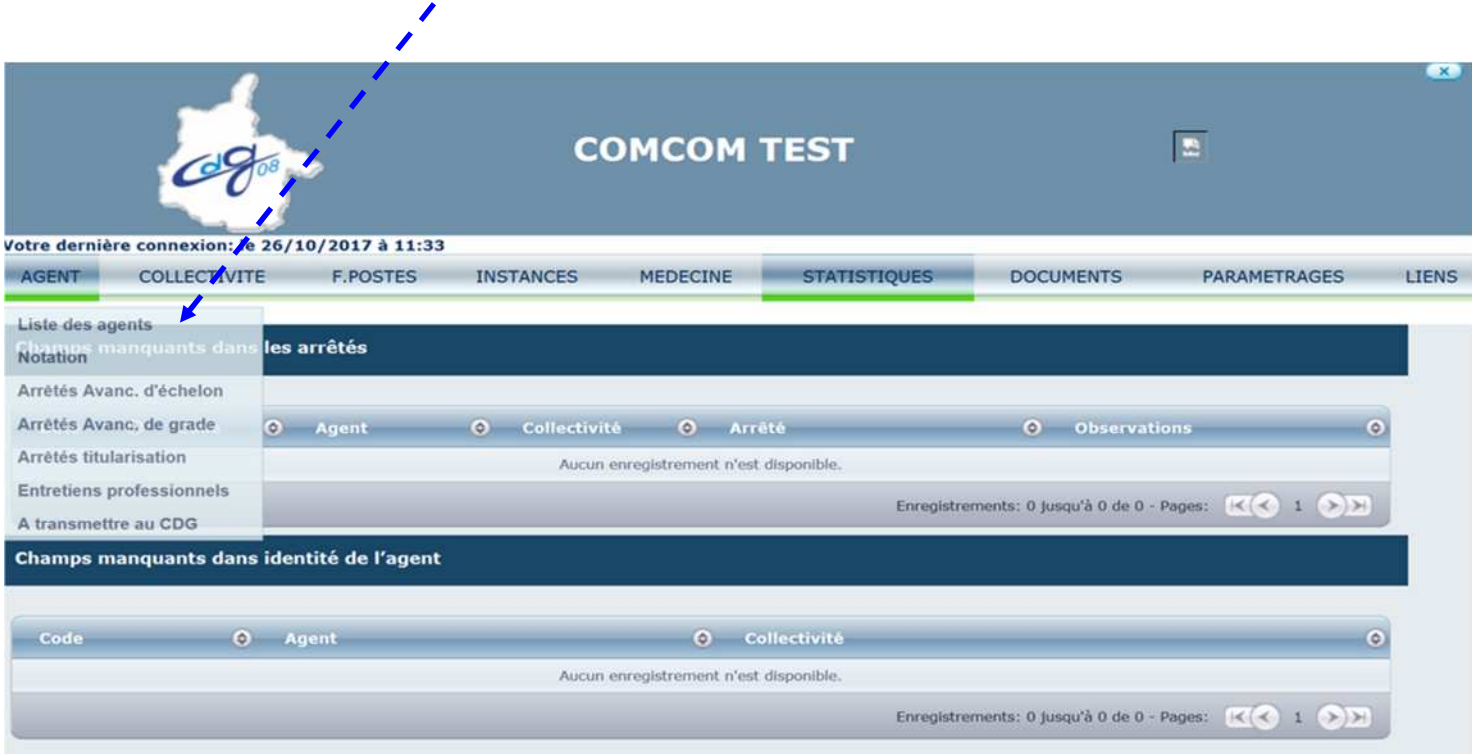

## **Cliquez sur le bouton « Ajouter un agent ».**

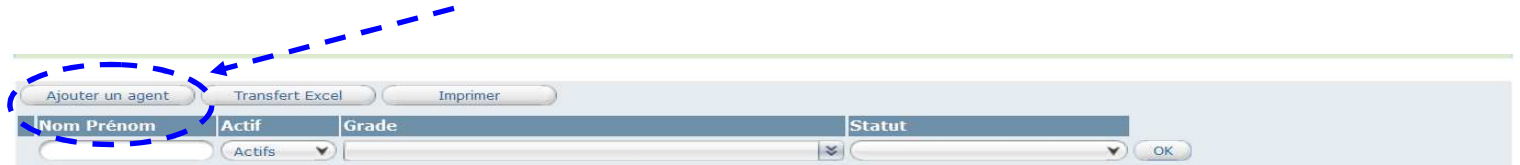

Données médecine

Légende : Agents inactifs Position particulière MultiCarrière

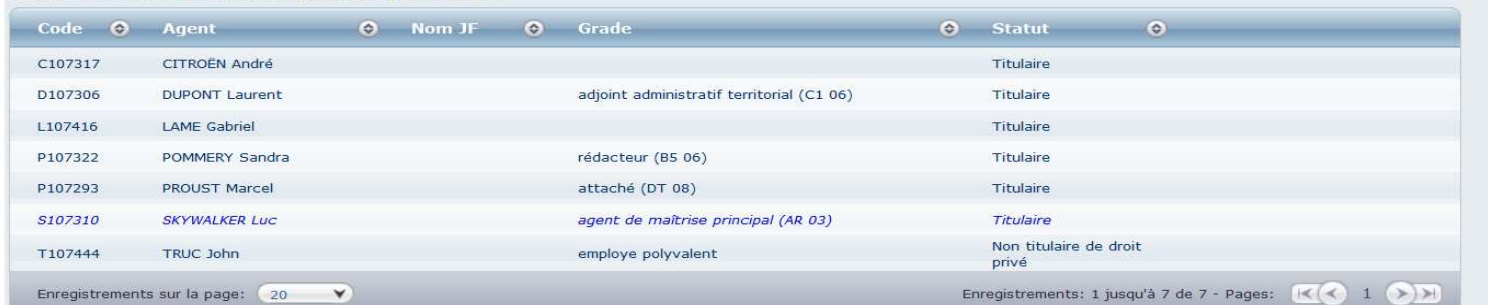

L'écran suivant apparait :

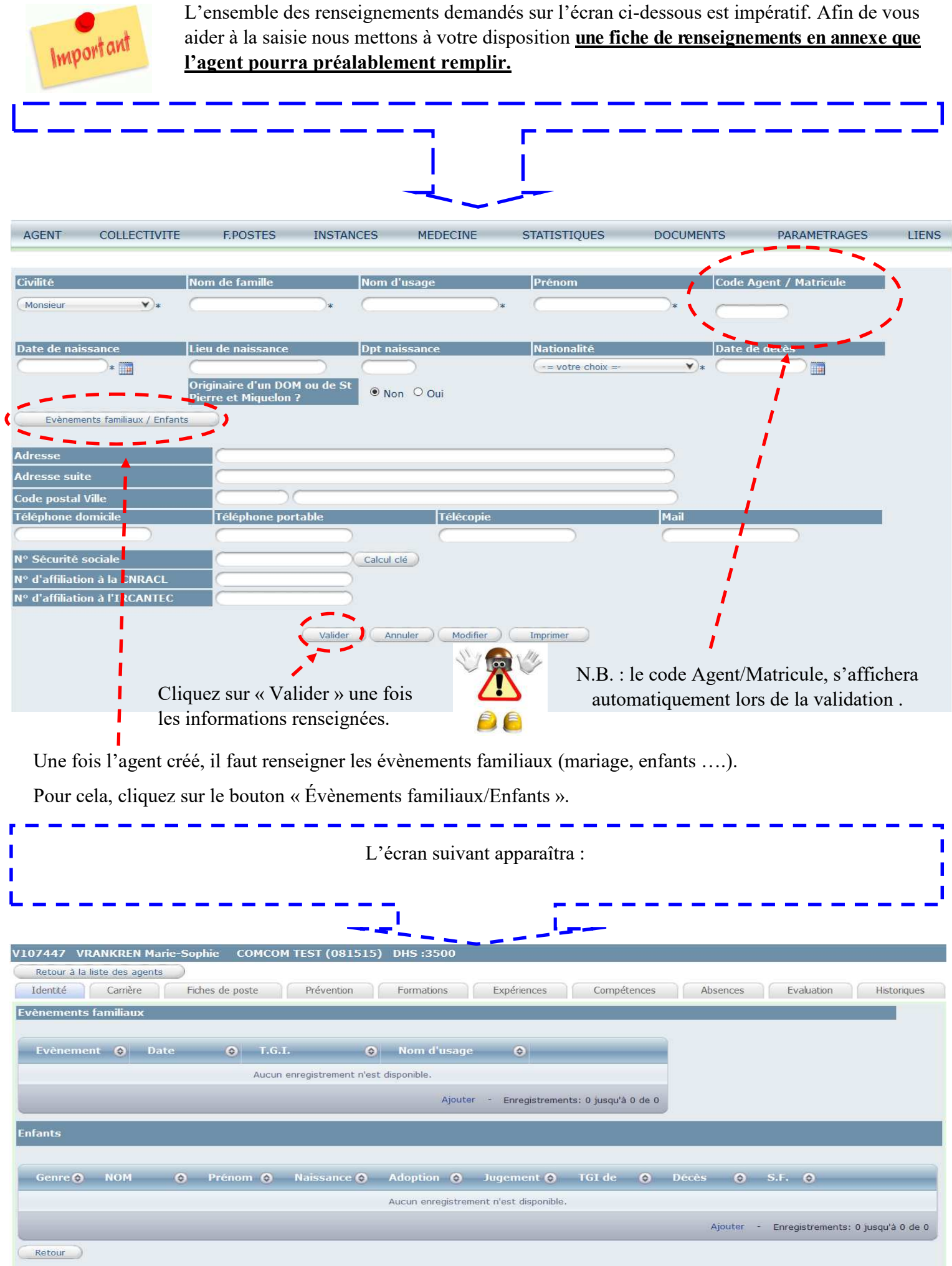

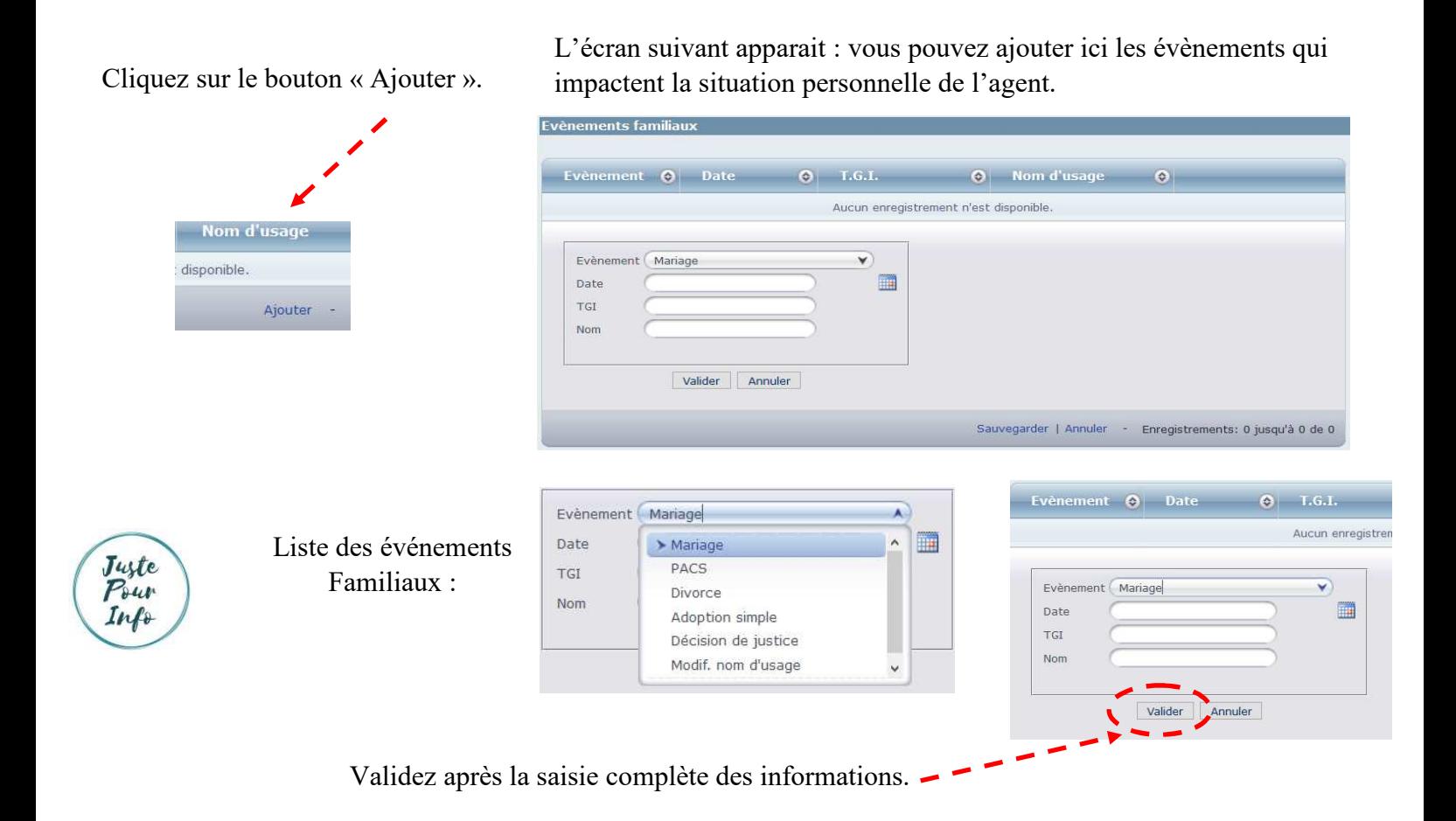

Cliquez sur le bouton « Ajouter ».

L'écran suivant apparait : vous allez pouvoir ajouter ici les enfants.

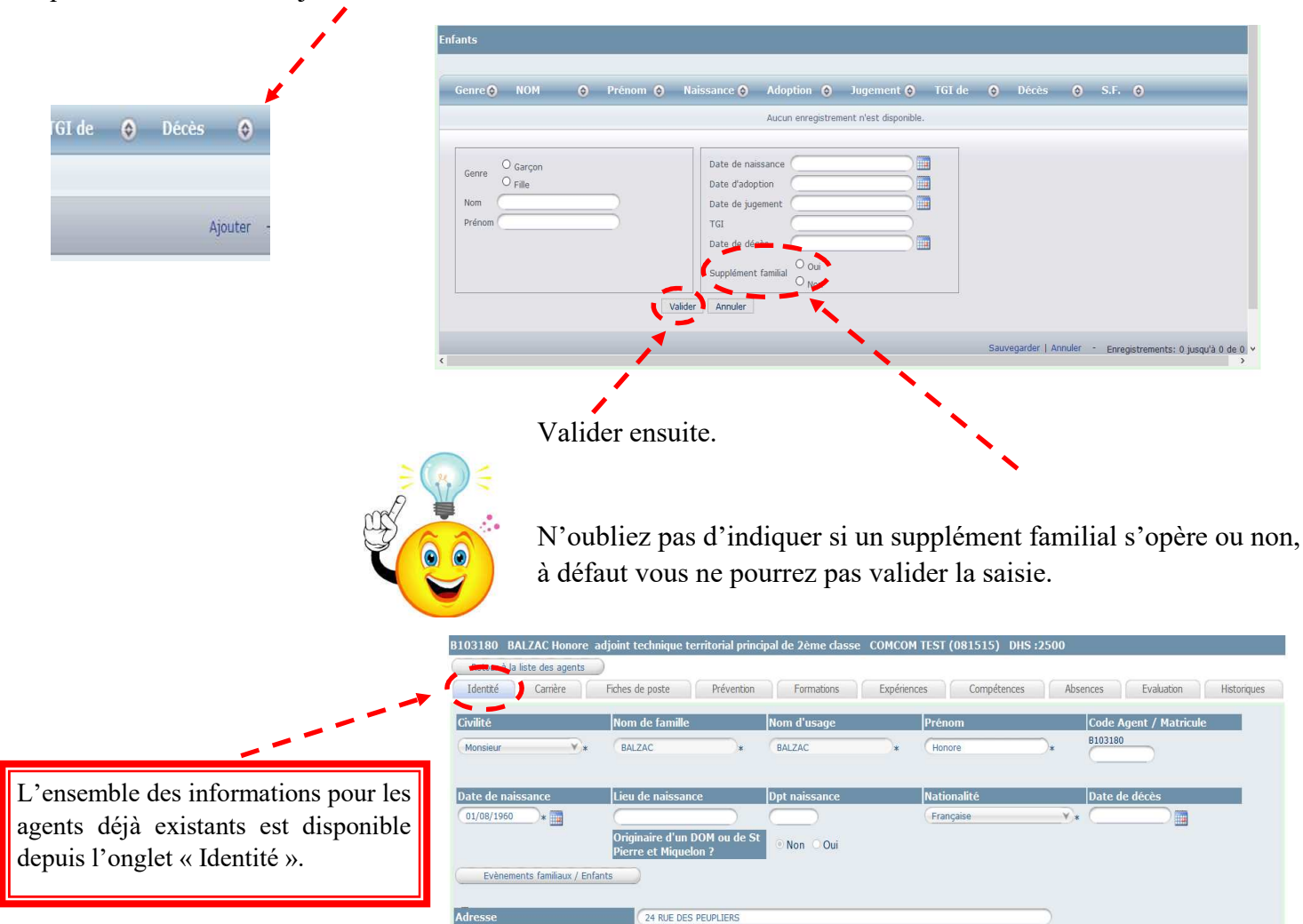